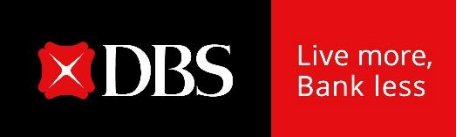

# Hướng dẫn sử dụng : Thanh toán Thuế điện tử trực tuyến DBS IDEAL

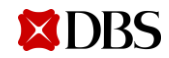

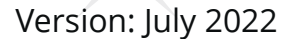

**1**

#### Thanh toán Thuế điện tử

# 01 Thanh toán Thuế điện tử trực tuyến

(Kiểm tra các khoản thuế chờ nộp theo thời gian thực, thực hiện thanh toán và nhận xác nhận tức thời)

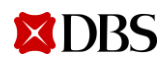

#### Thanh toán Thuế điện tử

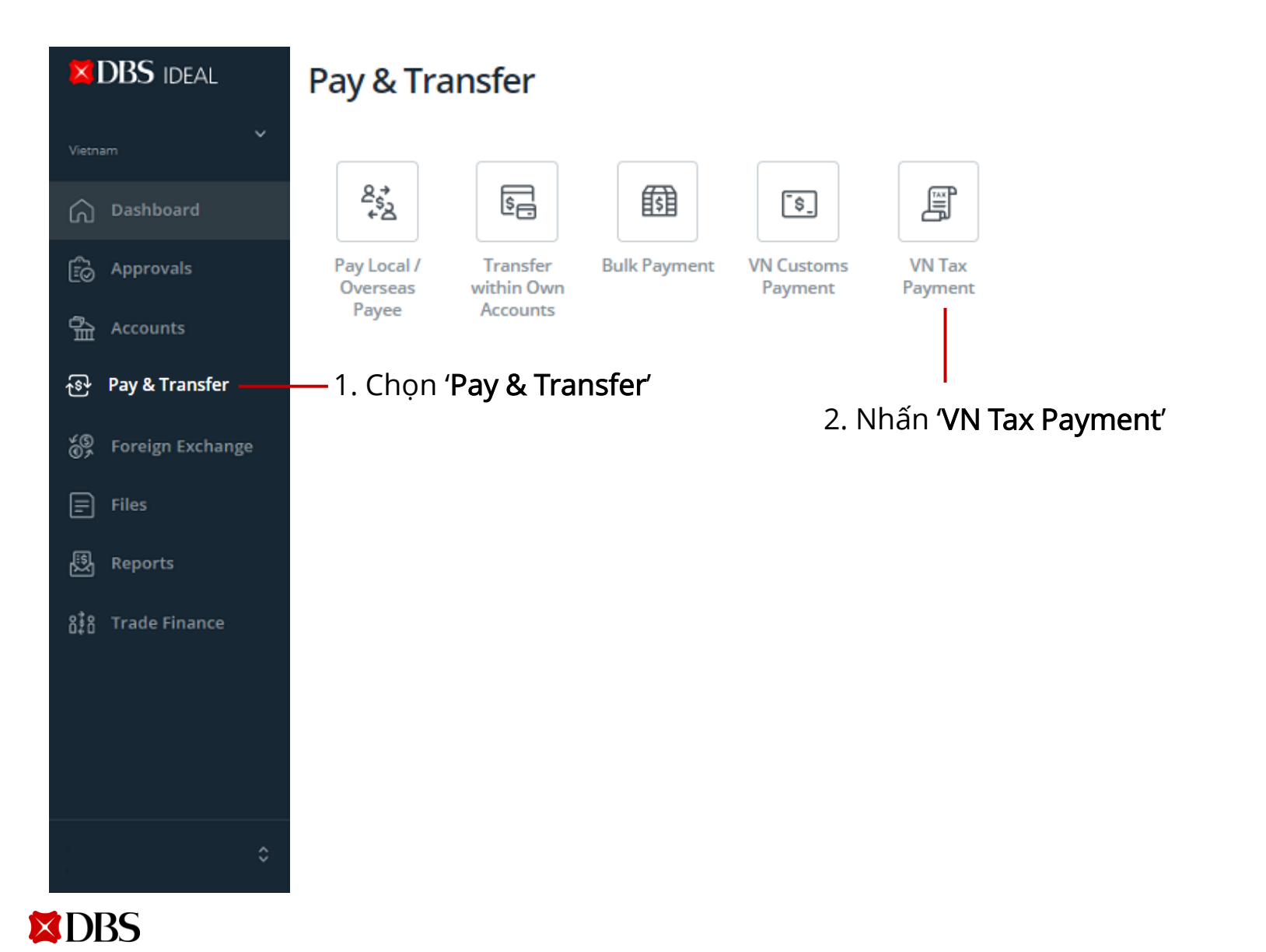

## Thanh toán Thuế điện tử: Chọn 'Số tài khoản' và 'Mã số thuế'

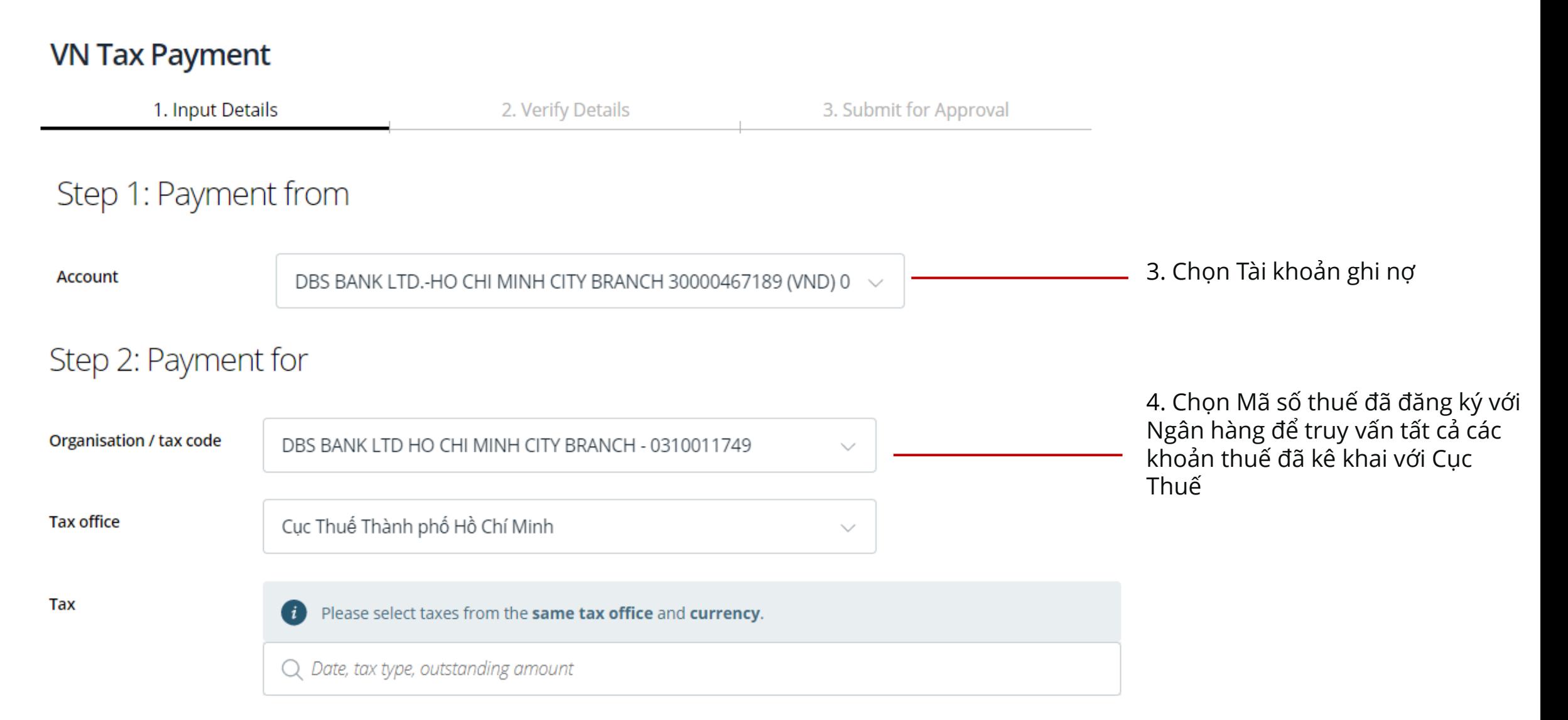

## Thanh toán Thuế điện tử: Chọn khoản thuế cần nộp

#### **VN Tax Payment**

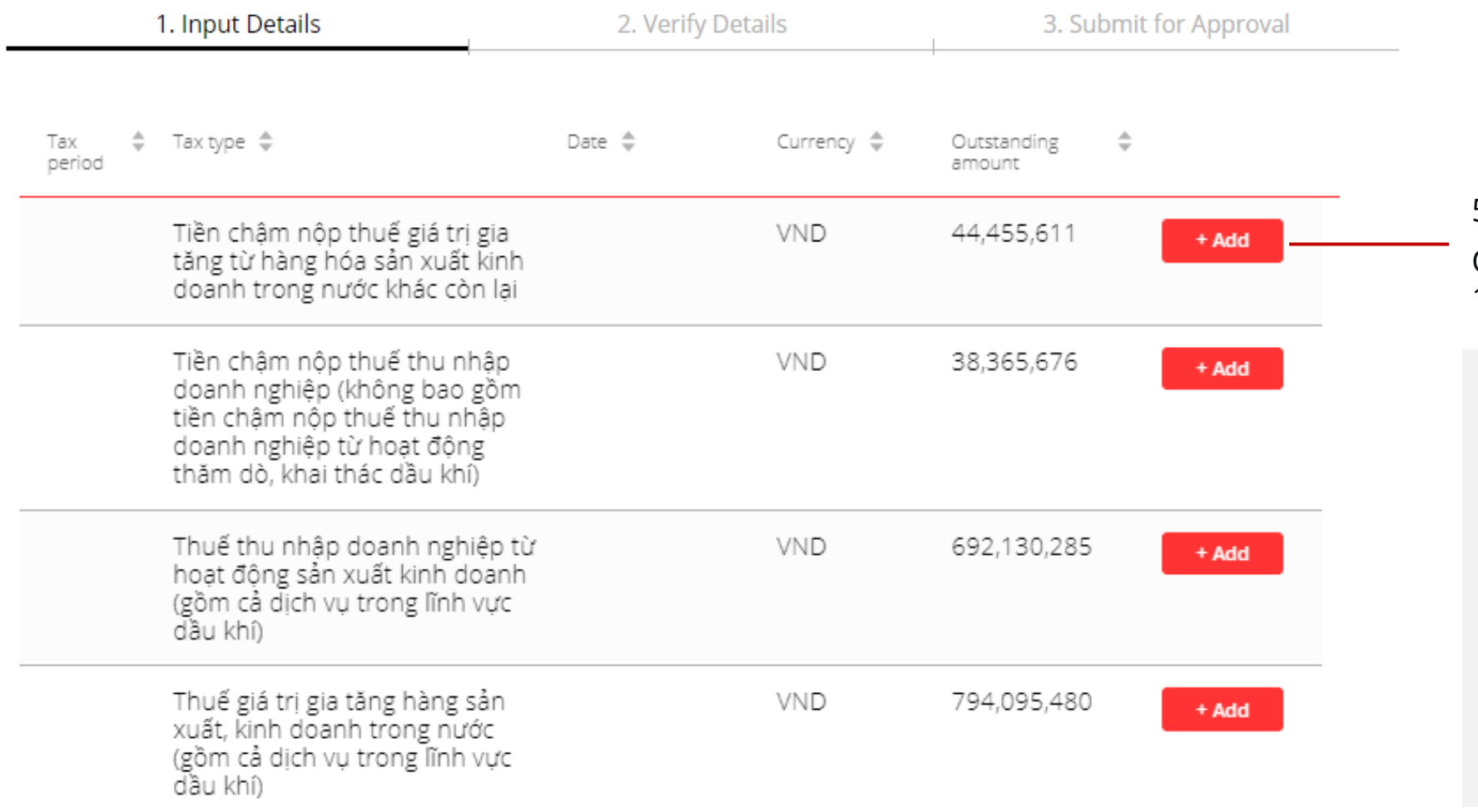

5. Nhấn "Add" để chọn. Quý khách có thể chọn nhiều hơn 1 khoản thuế để thanh toán

- Số tiền hiển thị chính là tiền thuế mà Quý khách đã kê khai với Cục Thuế
- Cho các khoản thuế vừa kê khai, Cục Thuế sẽ cập nhật dữ liệu sau 1 ngày làm việc và có thể truy vấn trên IDEAL.
- Trong trường hợp Quý khách chưa kê khai thuế, số tiền hiển thị có thể là số tiền thuế của kỳ trước

## Thanh toán Thuế điện tử: Chọn khoản thuế cần nộp

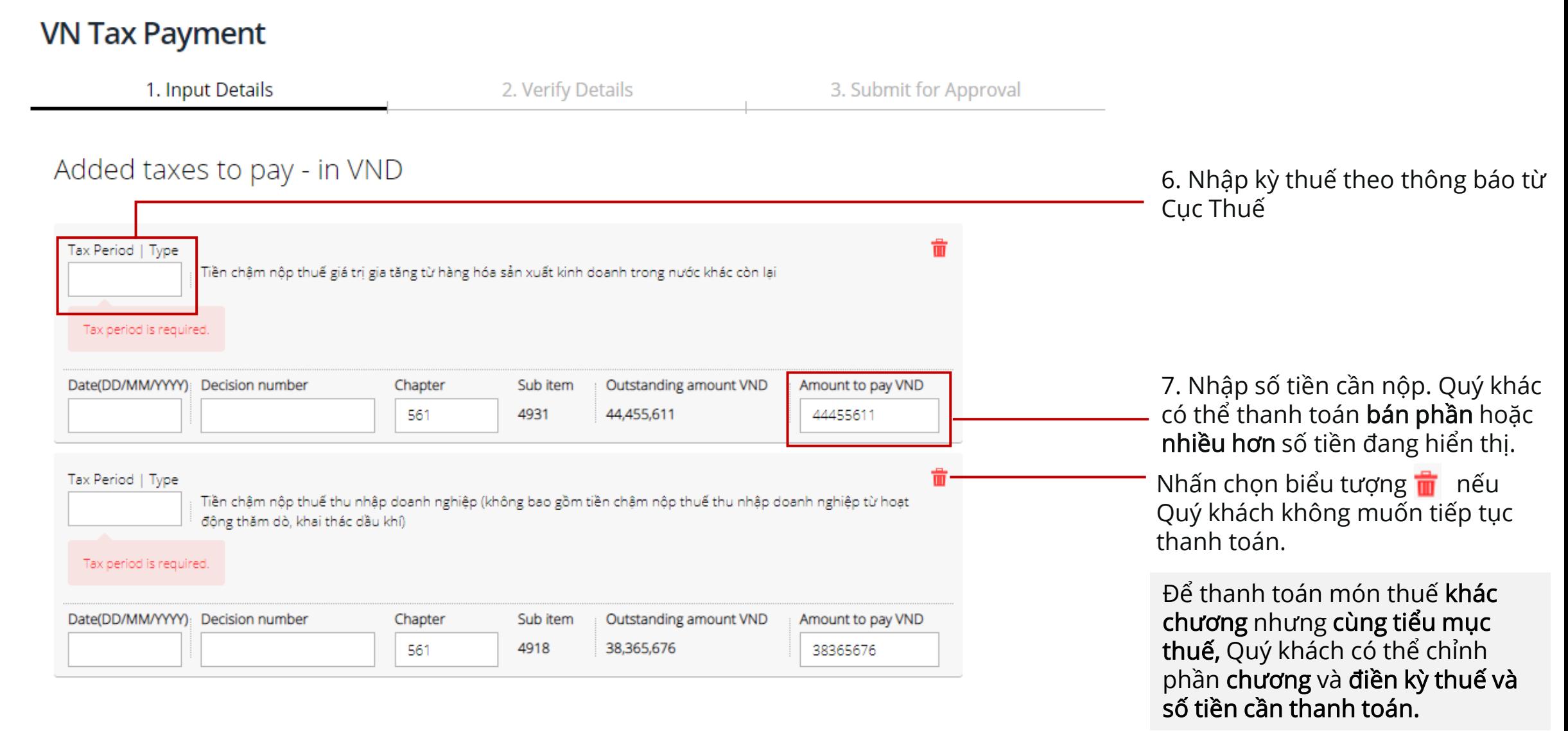

#### Thanh toán Thuế điện tử: Chọn khoản thuế cần nộp – Thông tin khoản Thuế yêu cầu

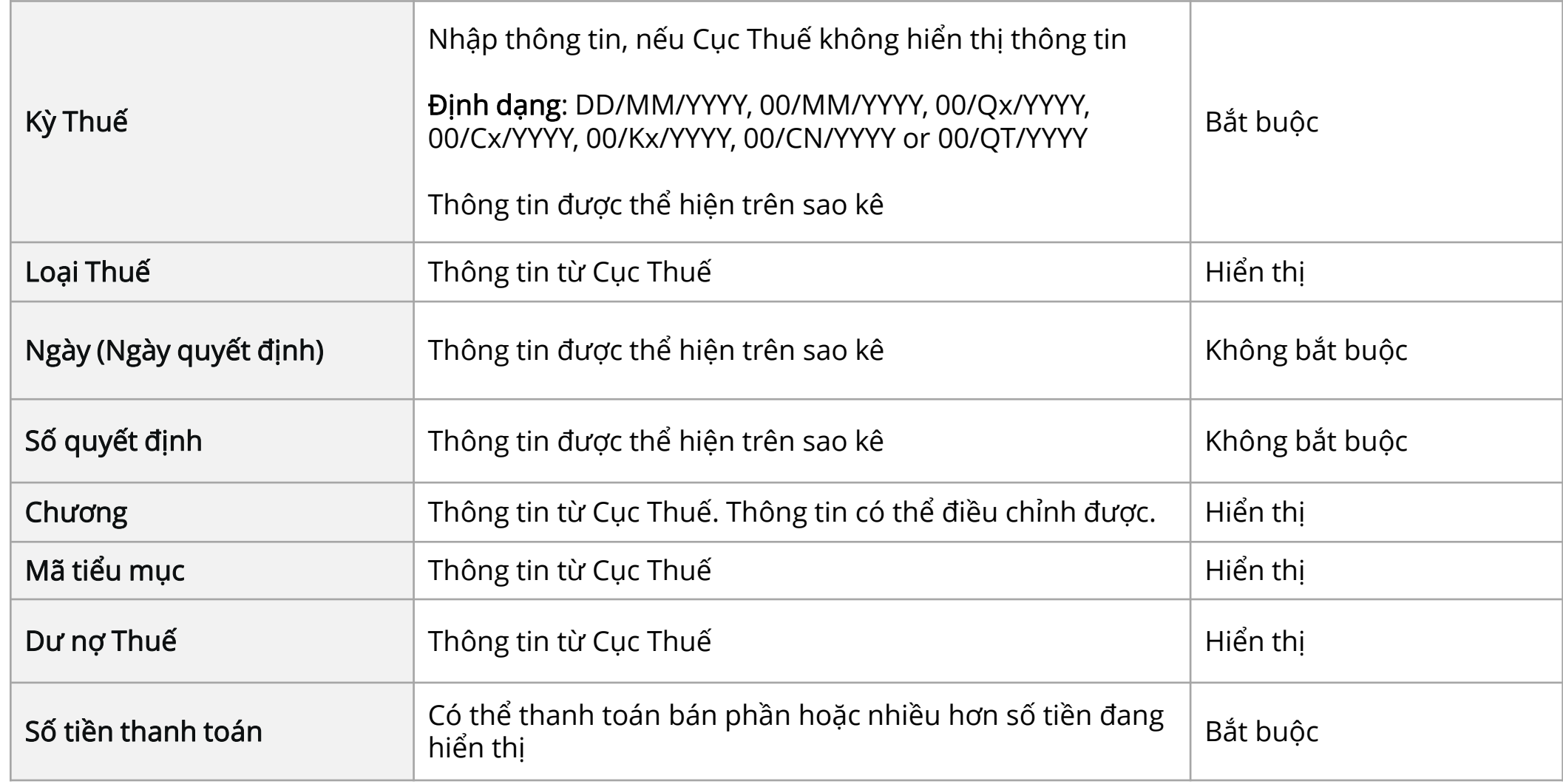

## Thanh toán Thuế điện tử : Yêu cầu tỷ giá ngoại hối

#### **VN Tax Payment**

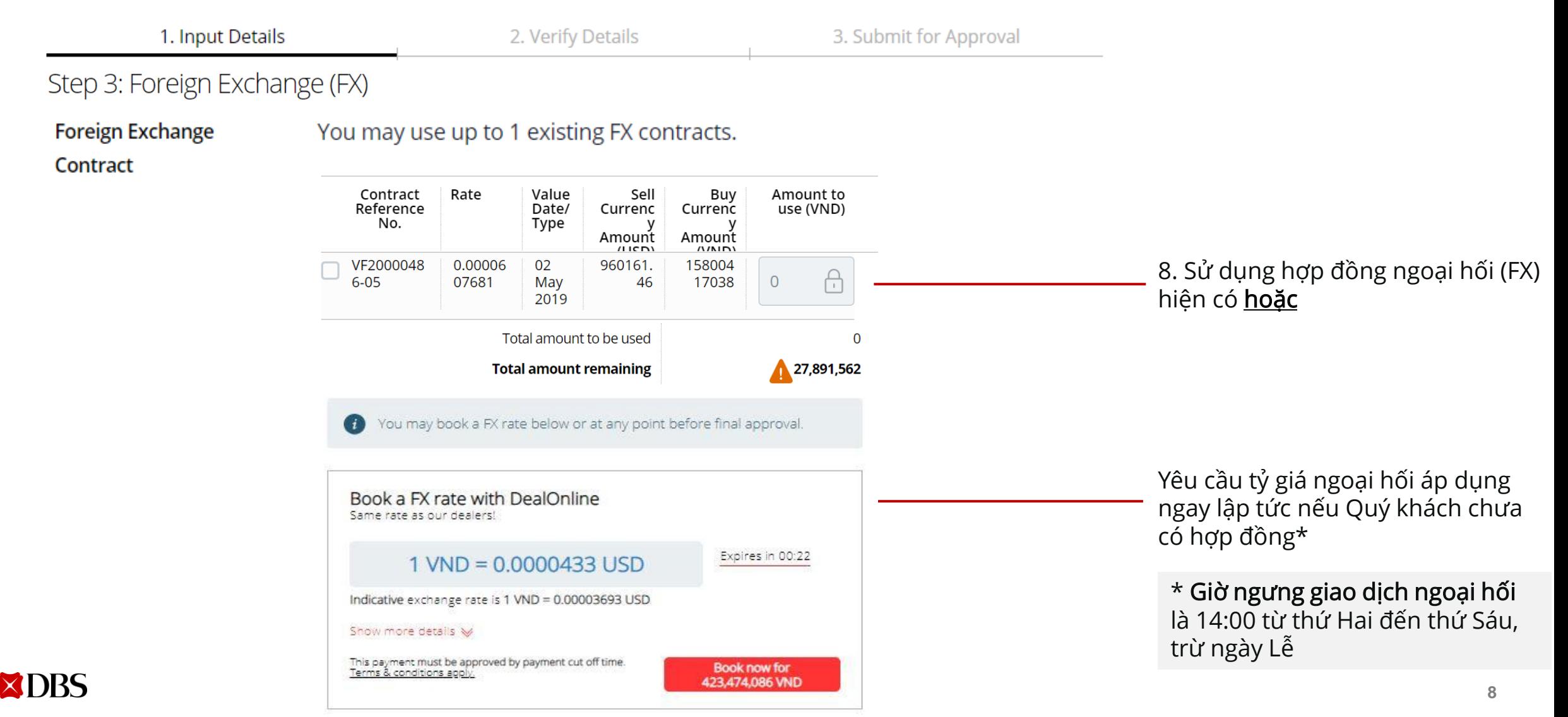

## Thanh toán Thuế điện tử : Chọn tài khoản thu phí

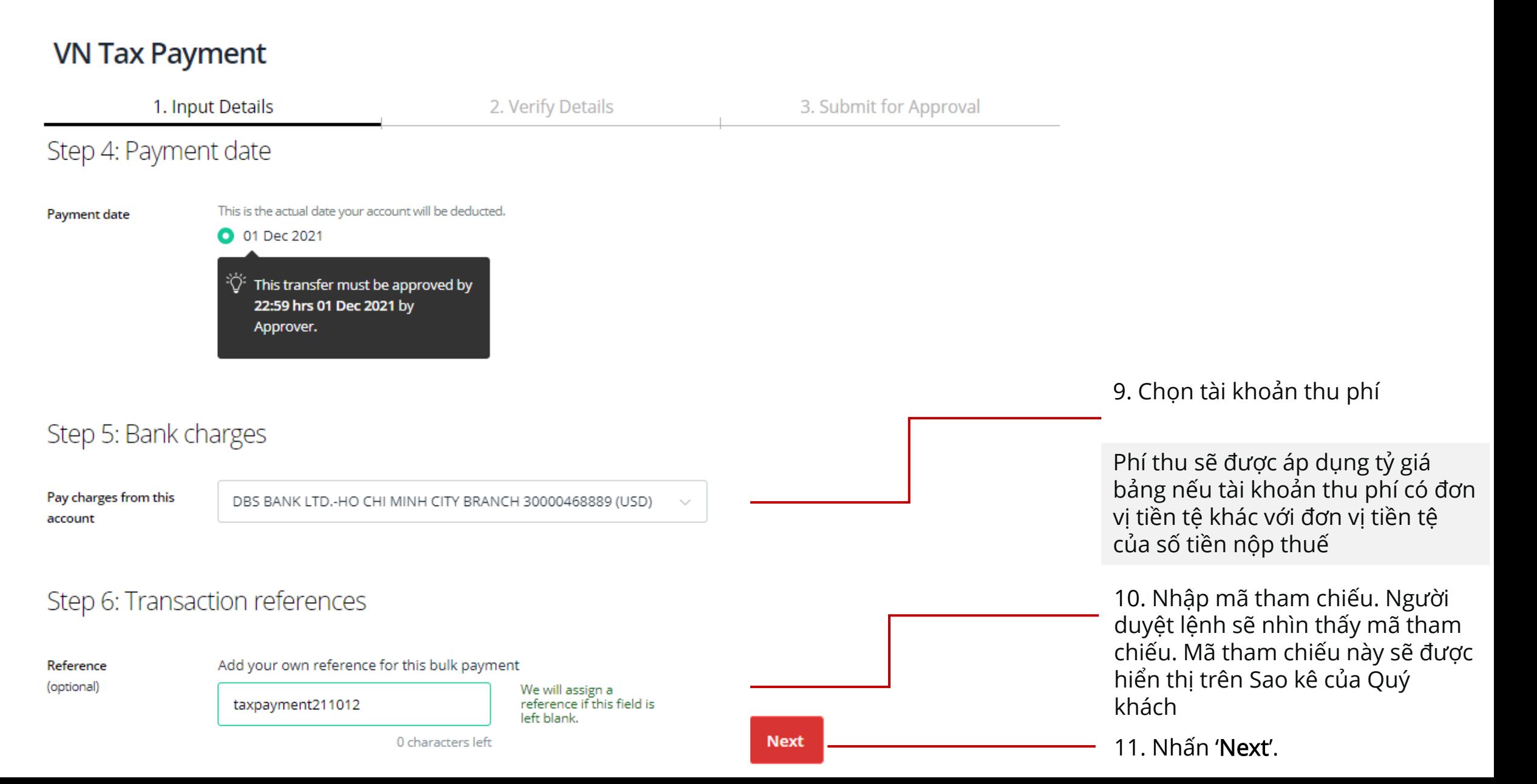

#### Thanh toán Thuế điện tử : Kiểm tra thông tin

#### **VN Tax Payment**

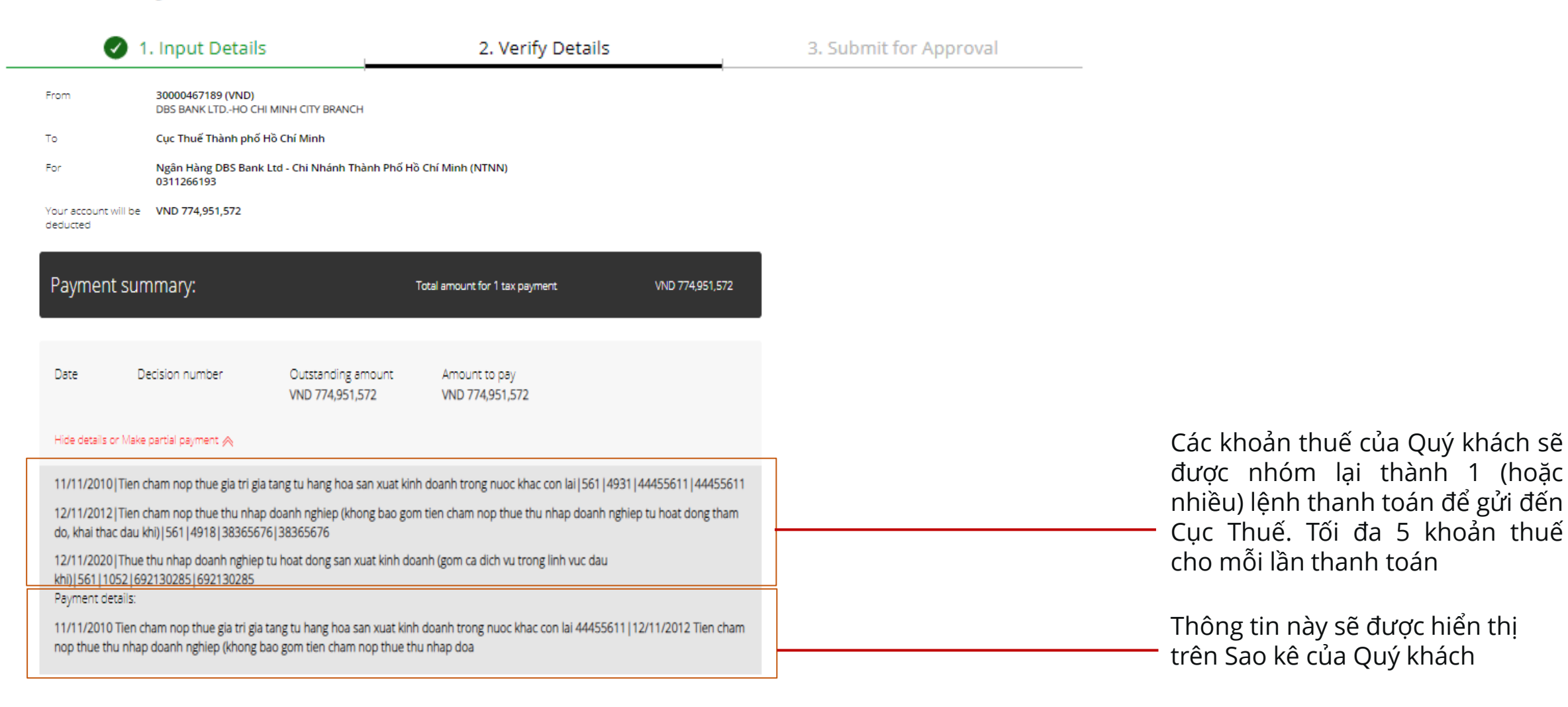

Cancel

Submit

## Thanh toán Thuế điện tử : Duyệt yêu cầu nộp thuế

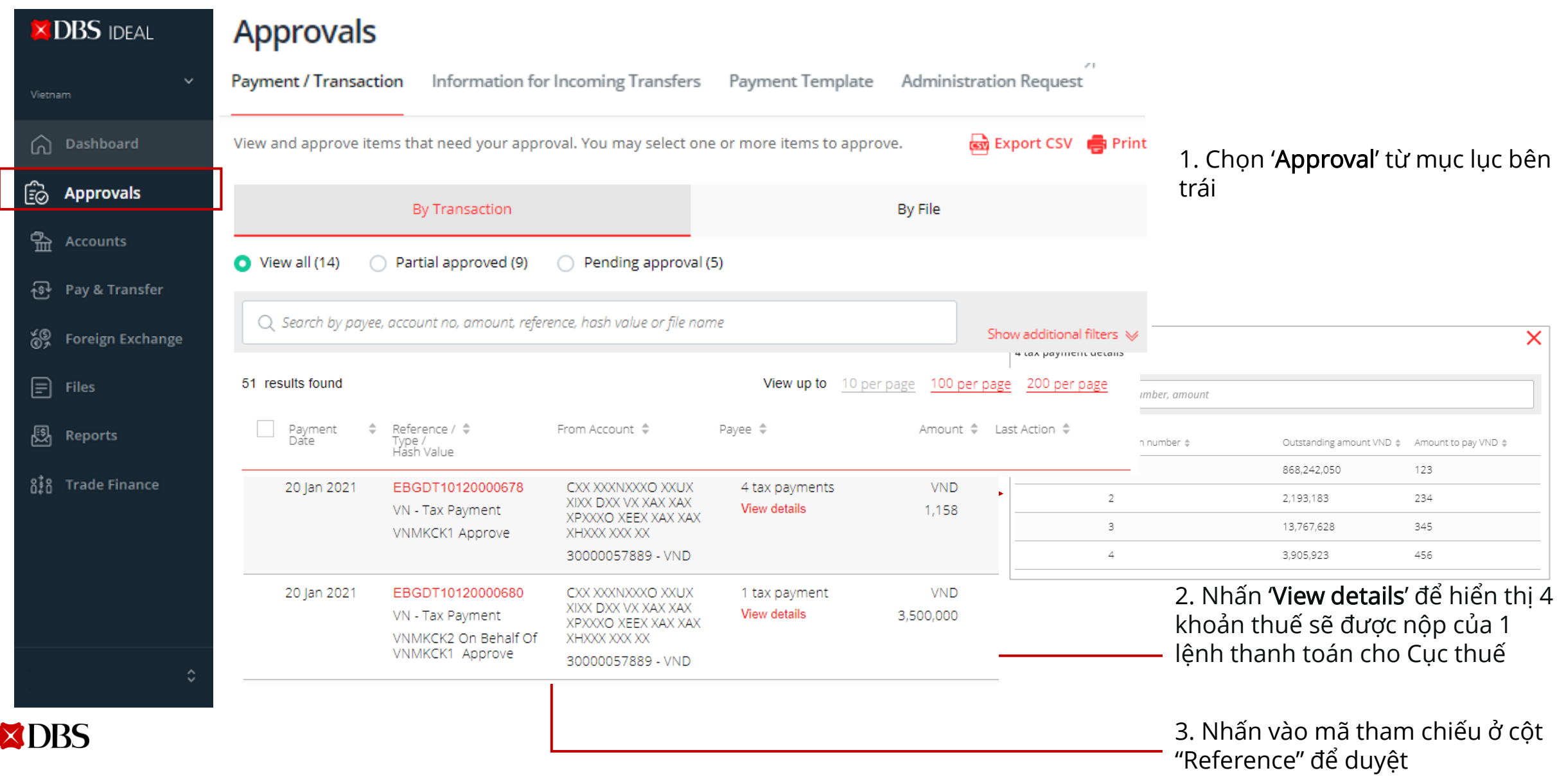

#### 02 Thanh toán Thuế điện tử bằng tập tin Thanh toán Thuế điện tử (Nộp Thuế bằng cách tải tập tin lên)

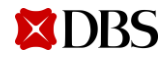

#### Thanh toán Thuế điện tử : Tập tin thanh toán

#### **COMPANY NAME HEADER** ORG ID DDMMYYYY **Originating Originating Customer** Payment Account **Account Record Tax Office Decision FX Contract Payment Amount to Tax Code Decision Date** Tax Period Chapter Sub Item Currency **Account** Account **Reference Date Number for Currency Type** Code **Number Amount Reference** be Utilized **Number** Currency **JODMMY Bank Fee** for Bank PAYMENT **PAYMENT** PAYMENT **PAYMENT** PAYMENT **TRAILER**

#### Mẫu tập tin (file) Thanh toán Thuế điện tử

Quý khách có thể tải tập tin (file) lên để nộp Thuế

Các khoản thuế của Quý khách sẽ được nhóm lại thành 1 (hoặc nhiều) lệnh thanh toán để gửi đến Cục Thuế. Tối đa 5 khoản thuế cho mỗi lệnh thanh toán

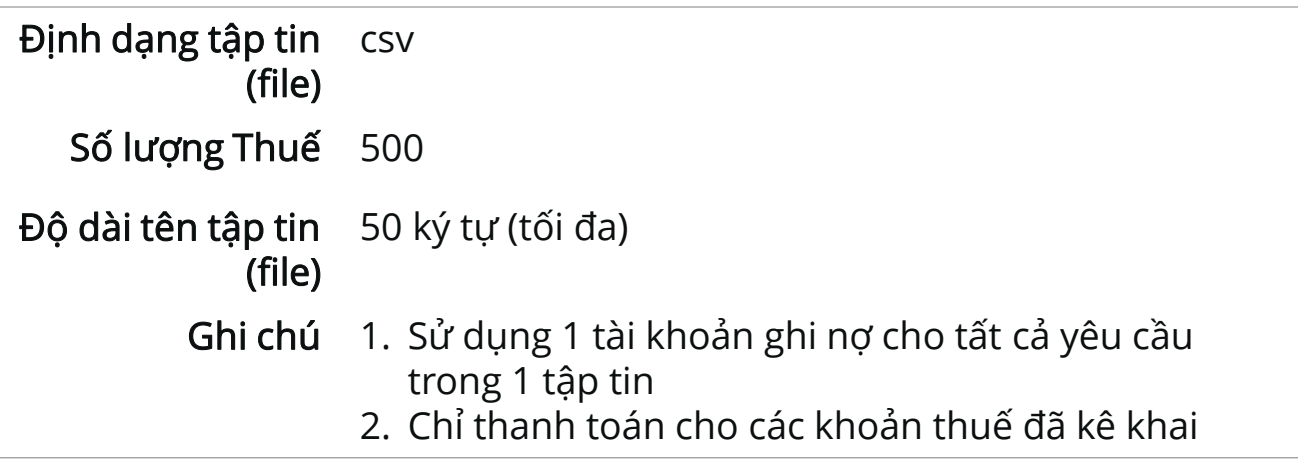

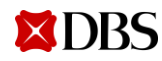

## Thanh toán Thuế điện tử : Tải tập tin (file) thanh toán lên

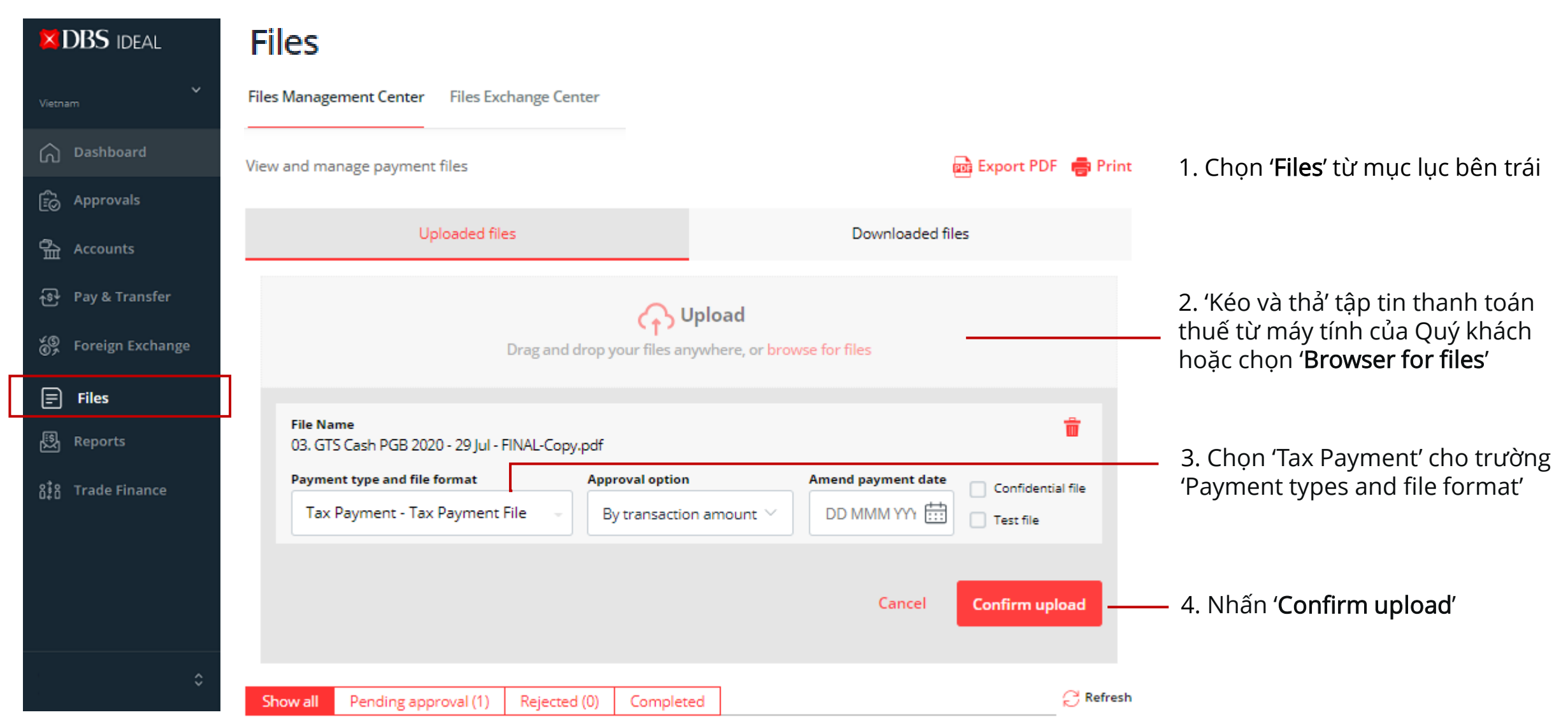

#### Thanh toán Thuế điện tử : Kiểm tra thanh toán đã tải lên

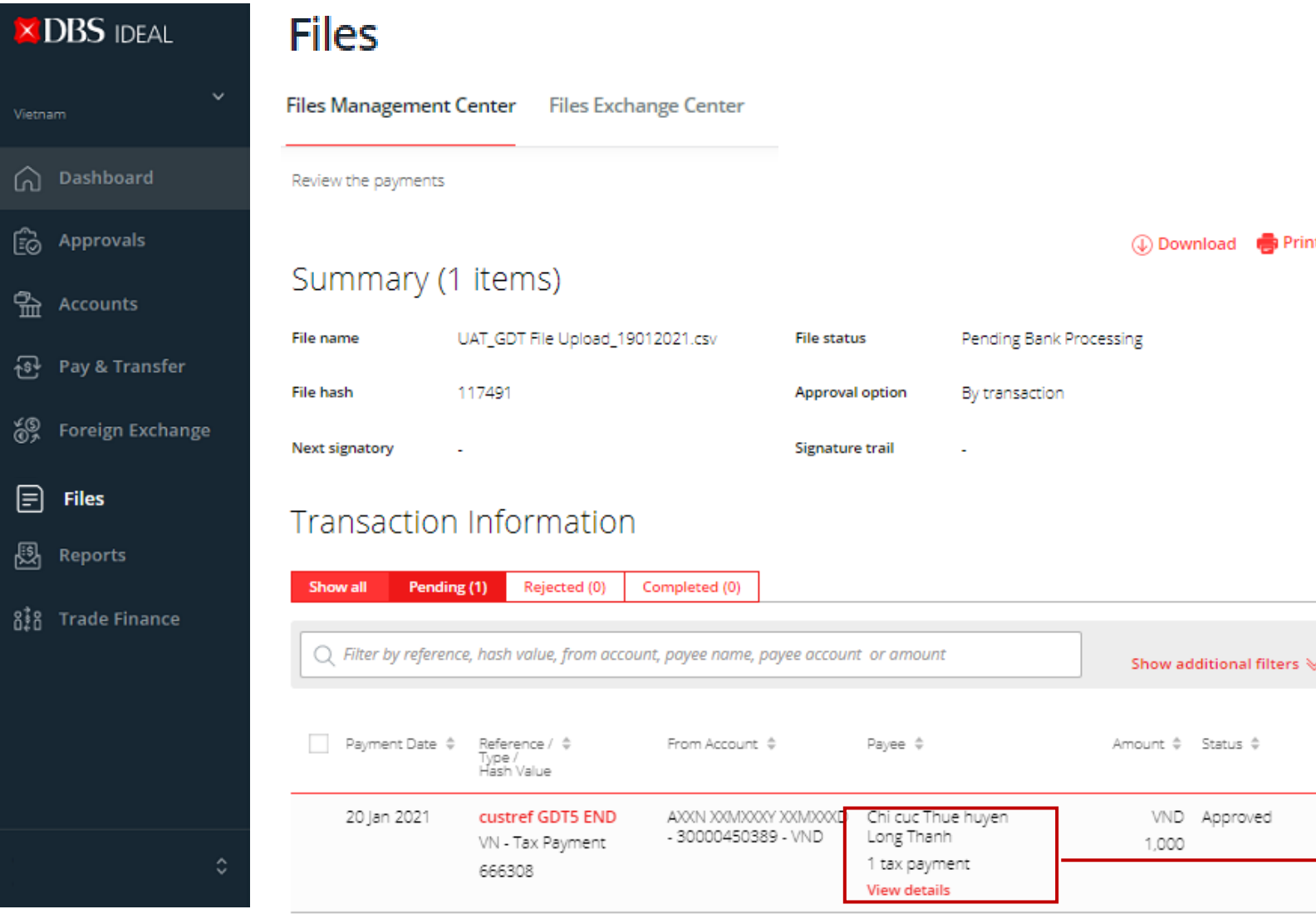

**15** Các khoản thuế của Quý khách sẽ được nhóm lại thành 1 (hoặc nhiều) lệnh thanh toán để gửi đến Cục Thuế. Tối đa 5 khoản thuế cho mỗi lệnh thanh toán

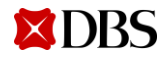

## Thanh toán Thuế điện tử : Duyệt yêu cầu nộp thuế

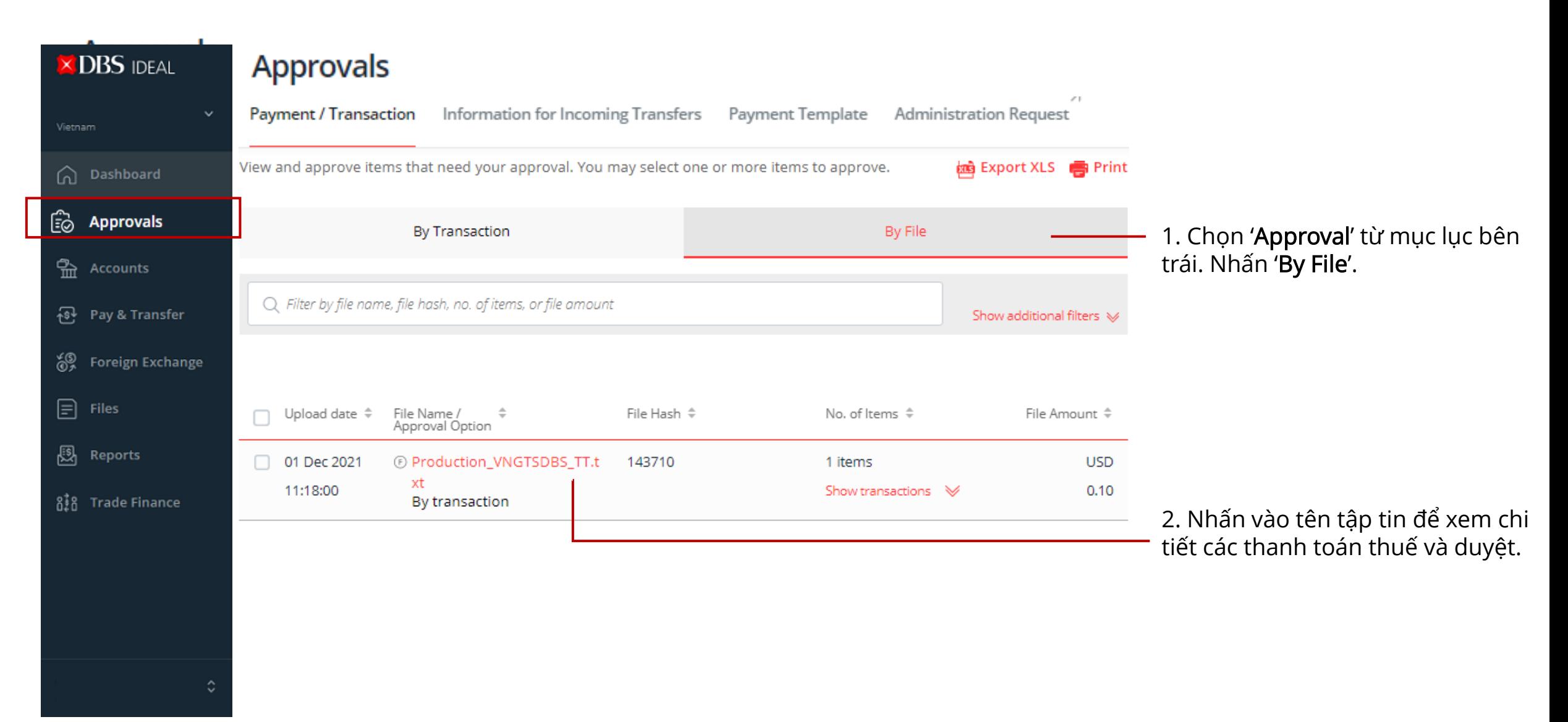

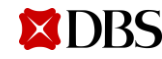

# 03 Truy vấn lịch sử thanh toán Thuế & Giấy nộp tiền Ngân sách Nhà nước trực tuyến (GNTNSNN) Thanh toán Thuế điện tử

(Xem Sao kê điện tử và tải GNTNSNN để đối chiếu)

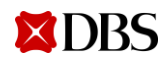

#### Thanh toán Thuế điện tử : Sao kê điện tử và GNTNSNN

**Accounts** 

TAX <bank ref> <your reference>

Sao kê điện tử

<tax code>

date>

amount>

**XDRS** 

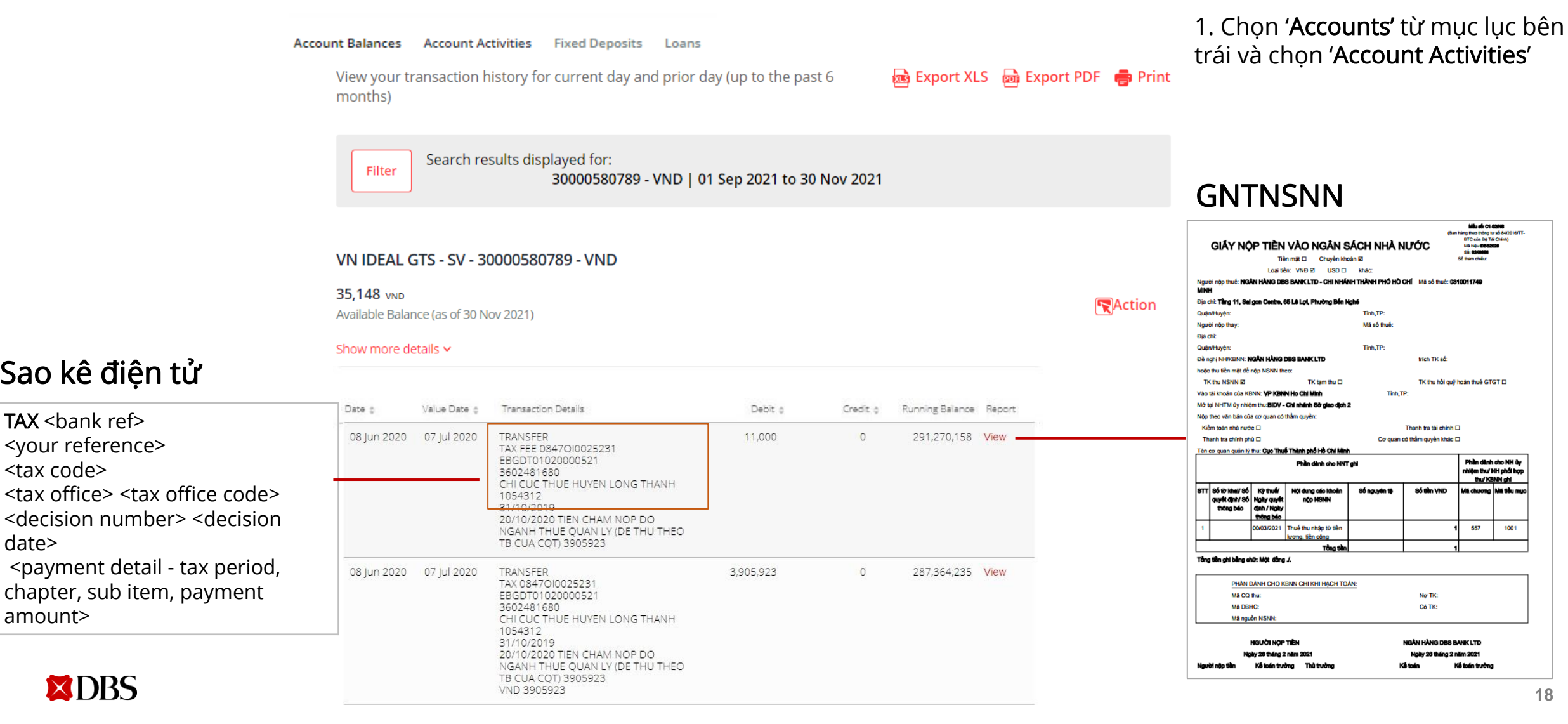